### УТВЕРЖДАЮ

Генеральный директор ЗАО «ТоксСофт-14»

\_\_\_\_\_\_\_\_\_\_\_\_\_\_/Т.О. Хазарадзе /

«\_7\_»\_\_февраля\_\_\_ 2024 г.

## <span id="page-0-0"></span>**ИНСТРУКЦИЯ ПО ДОСТУПУ И ЗАПУСКУ ПО**

# **(удалённый доступ к инфраструктуре с развёрнутым экземпляром ПО) ШИФР. ПО "ЮСкат".ИР.2024**

**Платформа для разработки программных систем "ЮСкат"** 

Листов 9

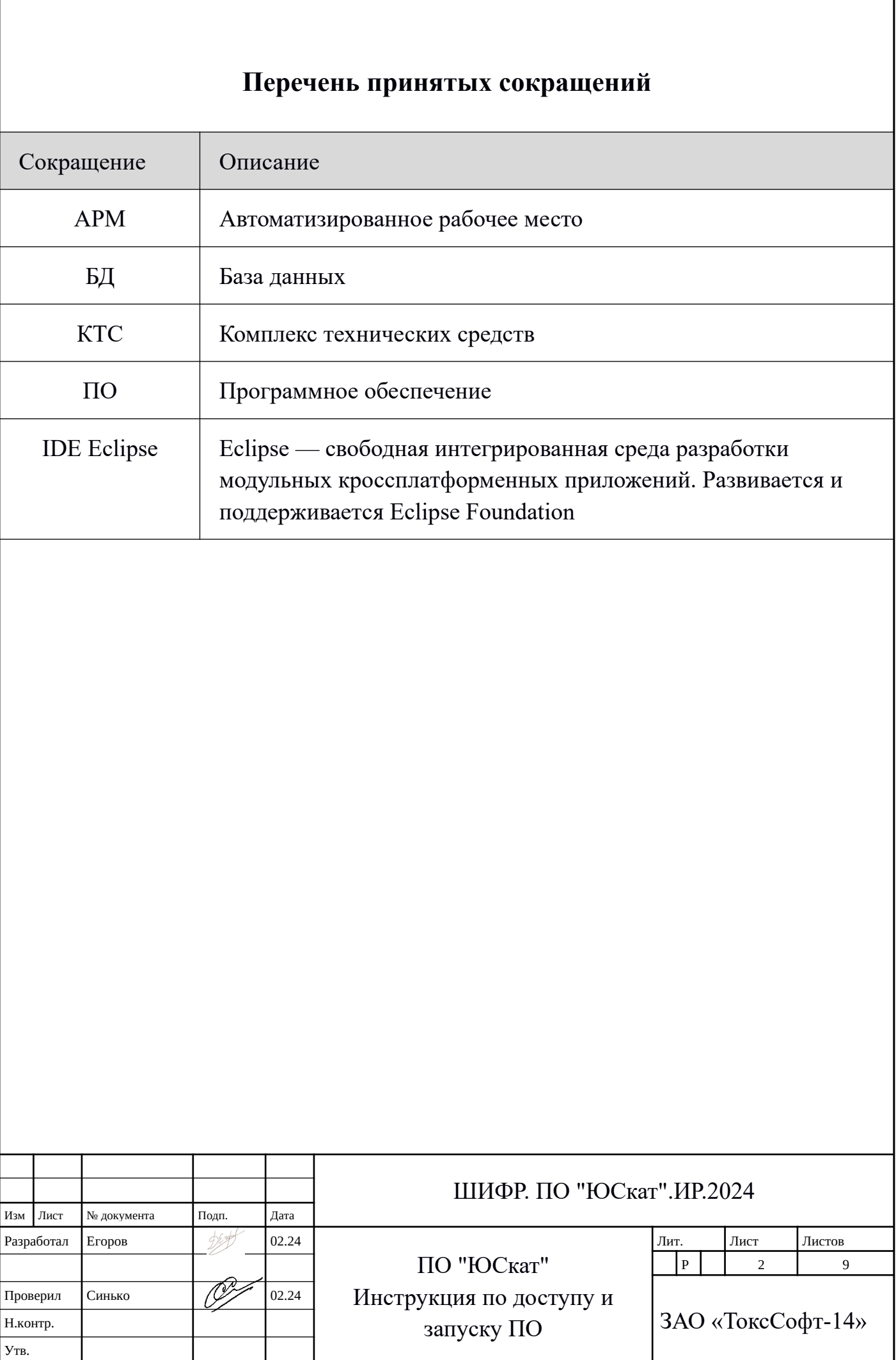

### <span id="page-2-0"></span>**Аннотация**

 Настоящий документ представляет собой пошаговую инструкция по удалённому доступу к инфраструктуре с развёрнутым экземпляром ПО *«Платформа для разработки программных систем "ЮСкат"(ЮСкат, USkat). (далее Платформа* или *"ЮСкат").*

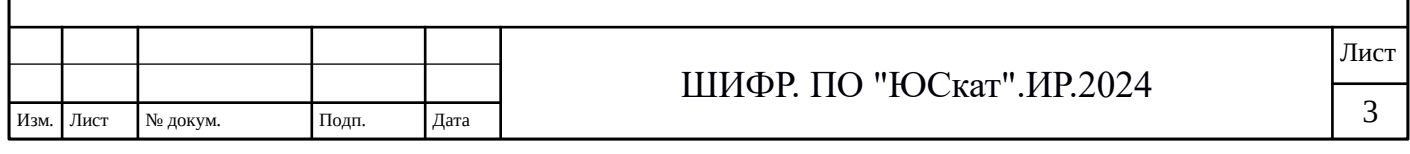

# Оглавление

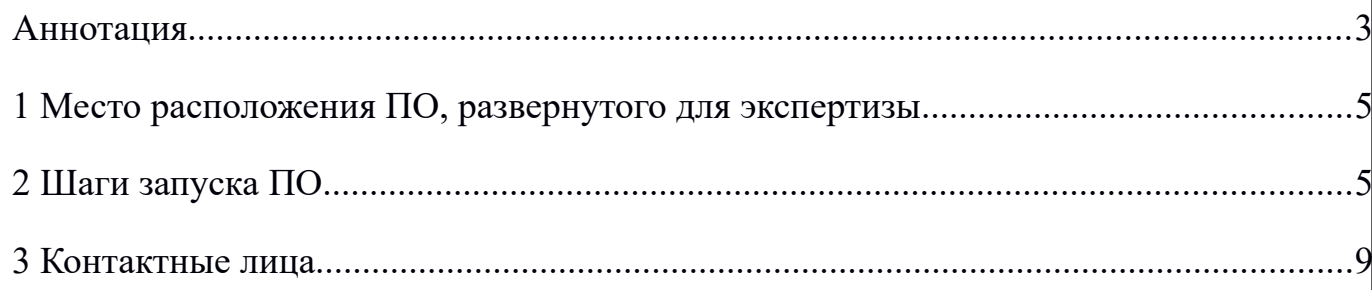

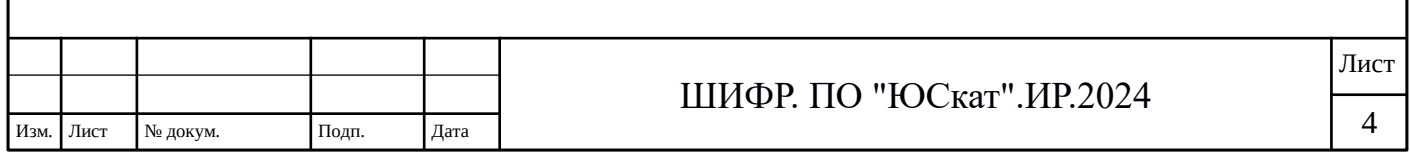

## <span id="page-4-1"></span>**1 Место расположения ПО, развернутого для экспертизы**

Для проверки заявленной функциональности предоставляется тестовый стенд развернутый в техническом центре ЗАО «ТоксСофт-14». Стенд реализует полный функционал системы платформы.

В системе развернутой на этом стенде разрешены любые действия, которые эксперт сочтет нужными для проверки заявленной функциональности. Подробнее об этом в документе «ЮСкат Инструкция по эксплуатации для проверки экспертом функциональных характеристик».

Обычно стенд находится в рабочем состоянии с запущенным ПО «ЮСкат». При удаленном подключении возможно сразу непосредственно выполнять необходимые действия.

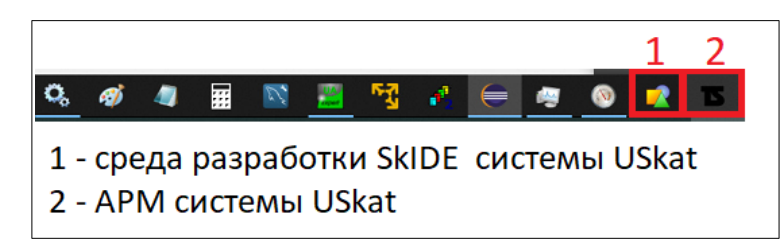

Полный алгоритм запуска ПО «ЮСкат» следующий:

Шаги запуска программного обеспечения.

- 1. Подключение к удаленному компьютеру.
- 2. Запуск сервера приложения системы
- 3. Запуск шлюза OPC UA USkat
- 4. Запуск среда разработки SkIDE
- 5. Запуск АРМа системы

# <span id="page-4-0"></span>**2 Шаги запуска ПО**

Примечание.

Для тестирования программного стека все ПО будет предварительно настроено запущено, но для полноты описания мы приводим полностью инструкцию по самостоятельному запуску всех элементов программного стека USkat.

## **2.1 Шаг 1. Подключение к удаленному компьютеру.**

Установите бесплатную версию Ассистент. Ссылка для скачивания:

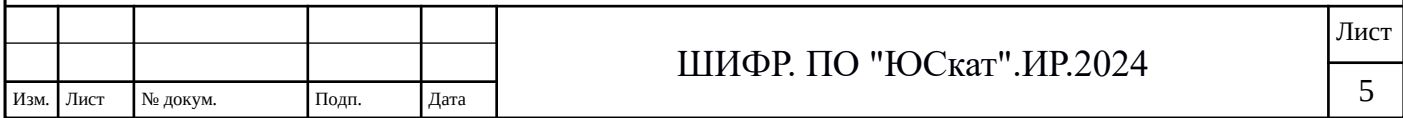

https://мойассистент.рф/%D1%81%D0%BA

### %D0%B0%D1%87%D0%B0%D1%82%D1%8C

После установки необходимо запустить это приложение для подключения к стенду.

#### **2.2 Шаг 2. Запуск сервера приложений**

Сервер, как и остальной стек программ для тестирования физически размещается на специально выделенном компьютере.

Расположение и доступ к серверу для тестирования.

Идентификатор партнера: 063 727 706

password: (пароль предоставляется контактным лицом).

Далее при входе на компьютер нужно открыть окно «Службы» и запустить сервер (см. рисунок)

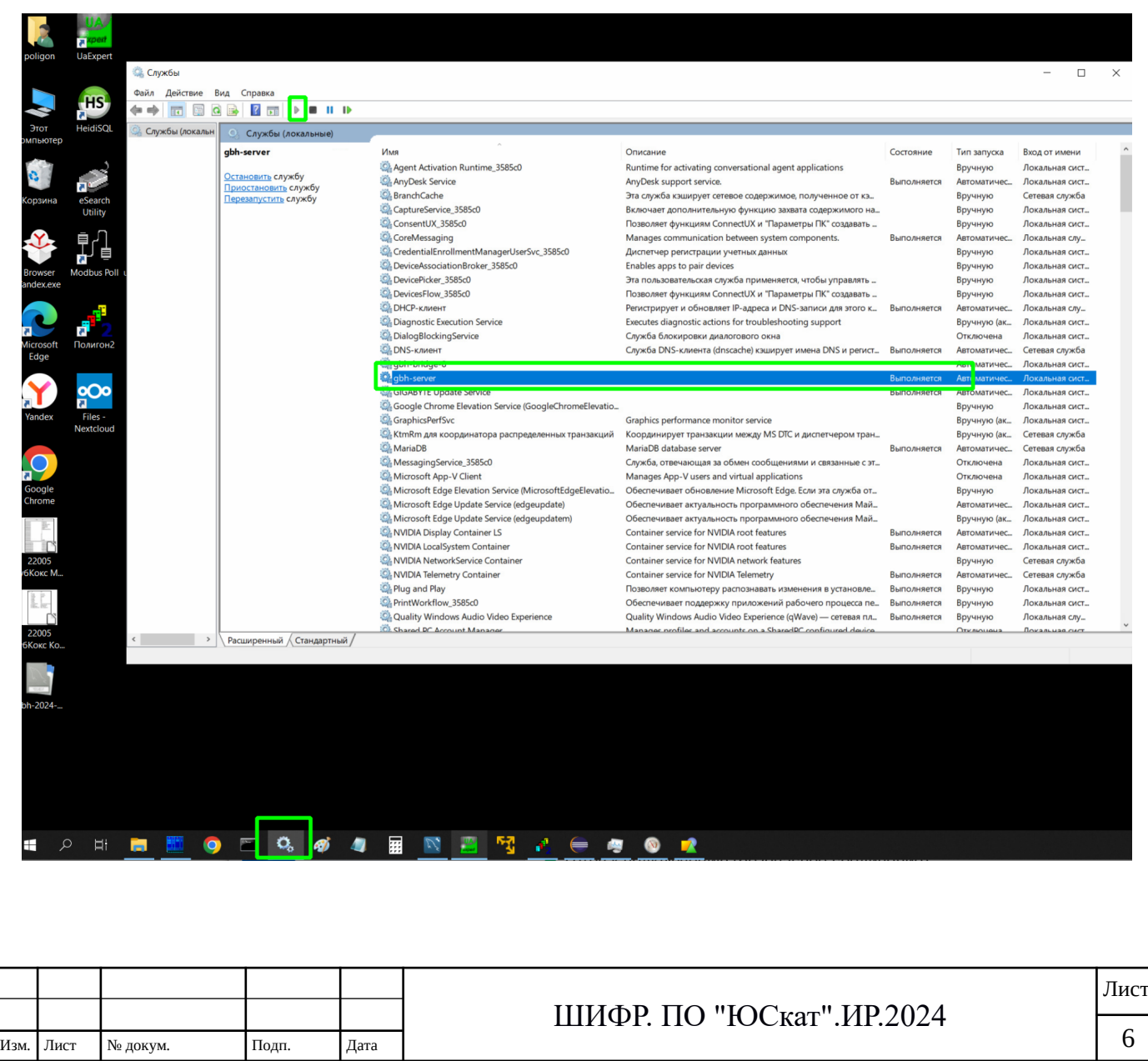

Директория размещения серверных кодов:

C:\works\tswildfly-26.1.1.Final\standalone-gbh-node01\deployments\

Подробное описание сервера приведено в документе «Описание программного обеспечения (ПА)» входящем в пакет документации заявки.

## **2.3 Шаг 3. Запуск шлюза OPC UA — USkat**

Физически размещается на том же компьютере что и сервер.

Запуск шлюза аналогичен запуску сервера. Открыть окно «Службы» и запустить программу шлюза (см. рисунок)

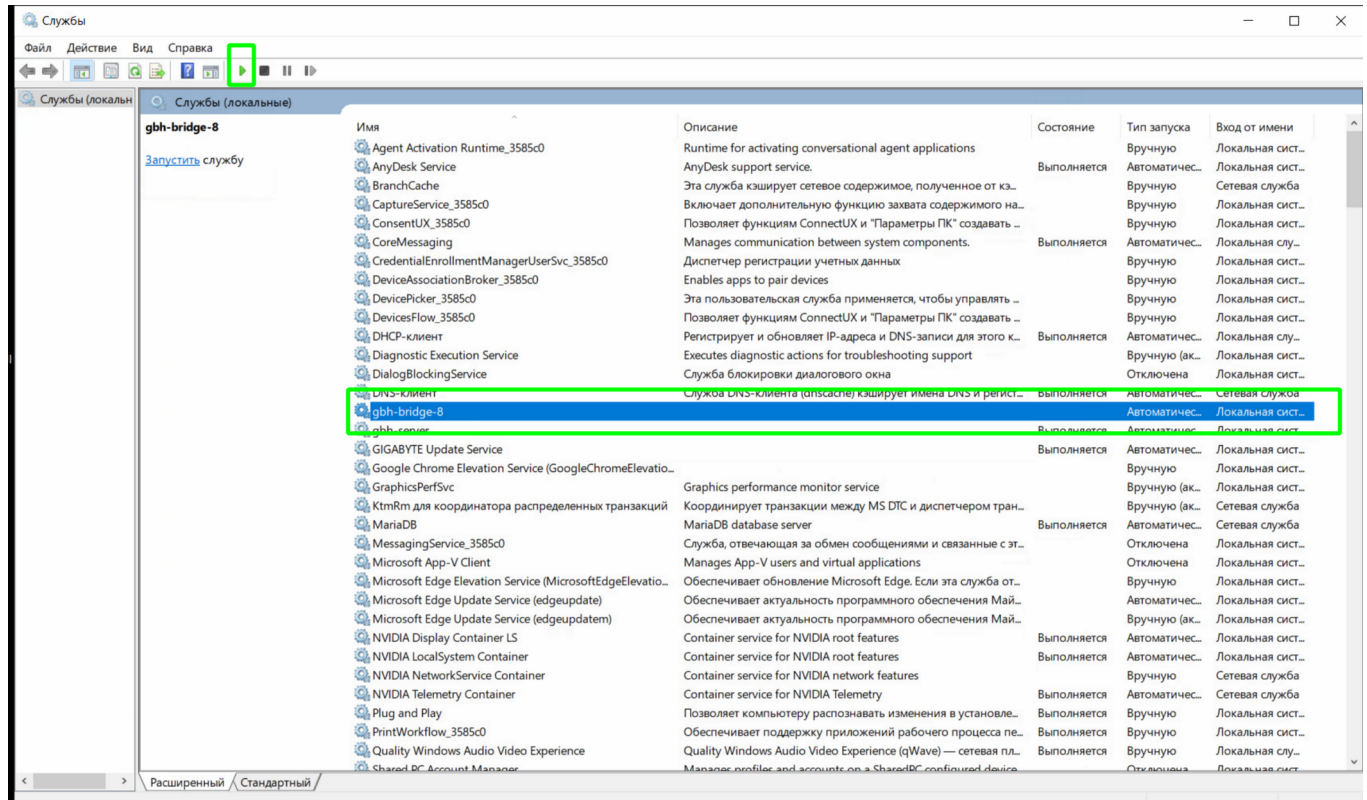

Директория размещения кодов шлюза:

C:\works\l2\_run\_8\

## **2.4 Шаг 4. Запуск среды разработки SkIDE системы USkat**

Физически размещается на том же компьютере что и сервер.

Примечание.

Поскольку мы сами ведем разработку ПО на платформе USkat запуская SKIDE

из под среды разработки Java IDE Eclipse, то и демонстрация для эксперта

настроена аналогично.

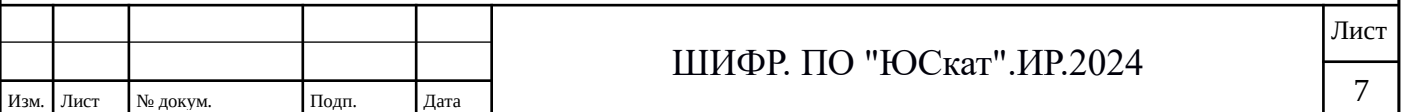

Для запуска SkIDE из Eclipse перейдите в это приложение, нажмите на стрелочку вниз правее кнопки «Debug» и выберите соотв. пункт меню запуска (см. рисунок)

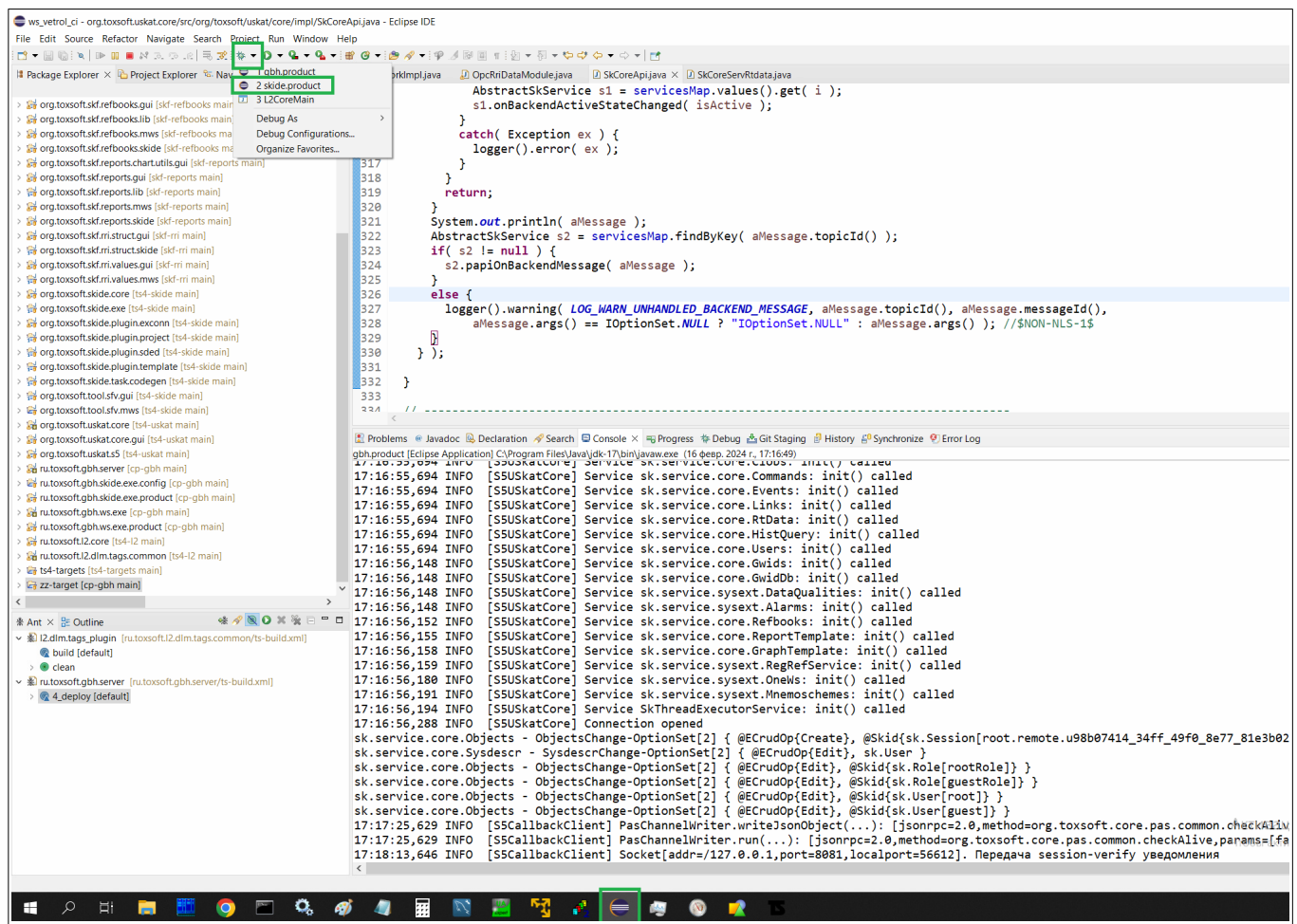

Директория размещения кодов USkat:

C:\works\git-repos\ts4-uskat

## **2.5 Шаг 5. Запуск АРМа системы**

Физически размещается на том же компьютере что и сервер.

Примечание.

Поскольку мы сами ведем разработку ПО на платформе USkat запуская АРМ из под среды разработки Java IDE Eclipse, то и демонстрация для эксперта настроена аналогично.

Для запуска АРМа из Eclipse перейдите в это приложение, нажмите на

стрелочку вниз правее кнопки «Debug» и выберите соотв. пункт меню запуска (см. рисунок)

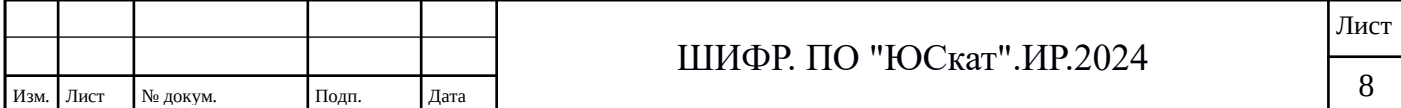

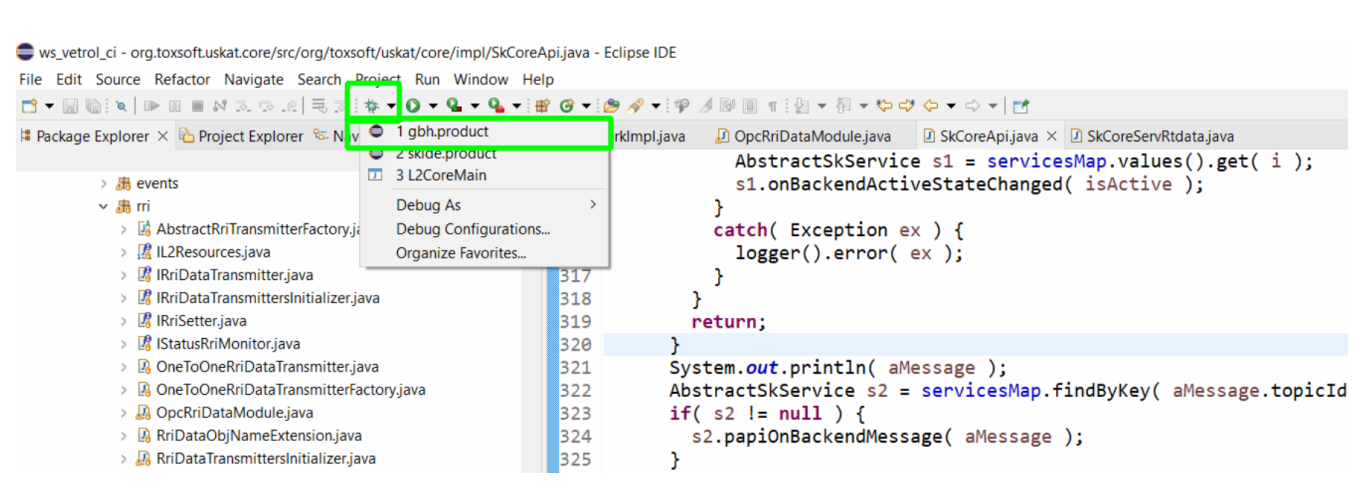

Размещение кодов программы:

C:\works\git-repos\cp-gbh\

Подробное описание АРМа приведено в документе «ЮСкат Инструкция по эксплуатации.

## <span id="page-8-0"></span>**3 Контактные лица**

Контактные лица:

- начальник отдела разработки ПО Егоров Дмитрий Александрович -

тел. +7 903 968 60 64

email: [dima@toxsoft.ru](mailto:dima@toxsoft.ru)

- начальник технического отдела Синько Сергей Николаевич

тел. +7 903 673 21 62

email: [serg@toxsoft.ru](mailto:serg@toxsoft.ru)

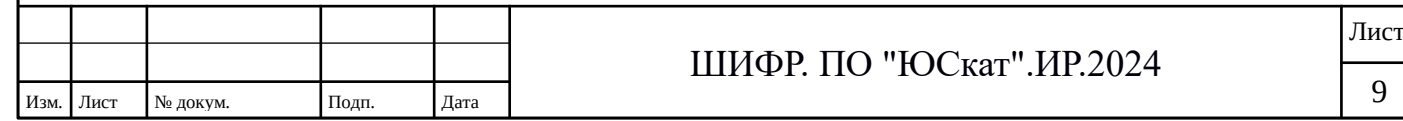